## **ОПЛАТА БАНКОВСКИМИ КАРТАМИ**

Оплата услуг банковскими картами – это современный, быстрый, удобный и выгодный способ пополнения Вашего счета, не выходя из дома!

## **Комиссия - 0%**

Для обеспечения безопасности Ваших средств система Assist обращается к сайту банка, выпустившего карту, поэтому оплата с помощью банковских карт возможна только при активном интернет соединении.

Оплату с помощью банковской карты Вы можете произвести в [«Личном](http://billing.joxnet.ru:8080/bgbilling/webexecuter) [кабинете](http://billing.joxnet.ru:8080/bgbilling/webexecuter)» для этого необходимо выполнить следующее:

1) Войти в [«Личный кабинет»](http://billing.joxnet.ru:8080/bgbilling/webexecuter) под своим Логином и Паролем и выбрать пункт меню **«**Оплата банковской картой, электронными деньгами**»**:

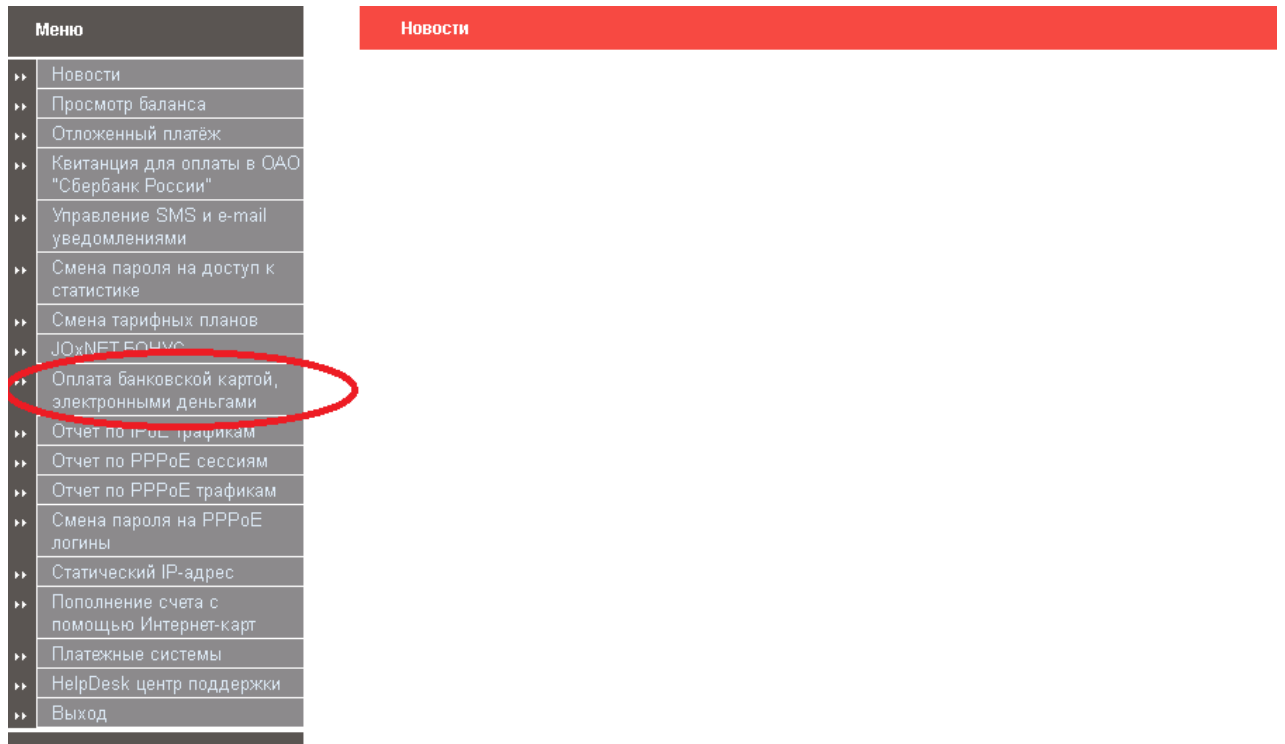

Появится список произведенных платежей (если это Ваш первый платеж, то страница будет пустая).

## 2) Нажать кнопку «Пополнить счет»:

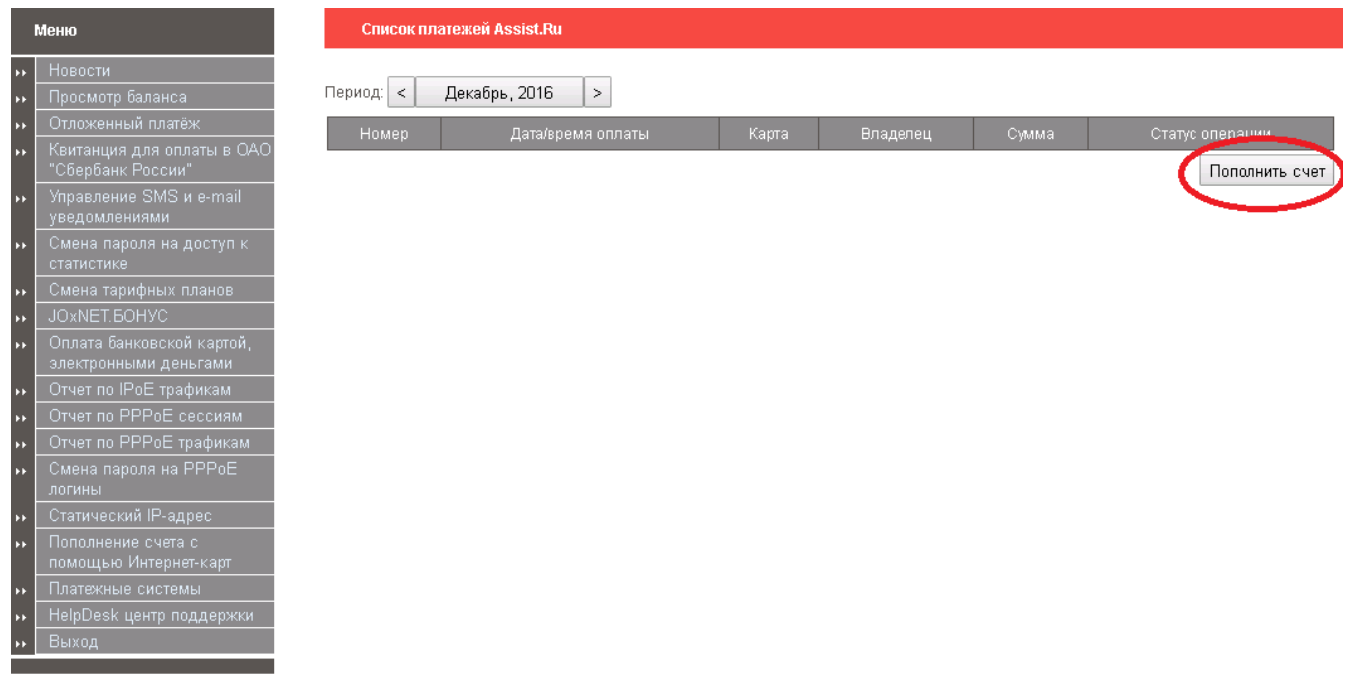

3) Ввести сумму для оплаты и нажать кнопку «Далее»:

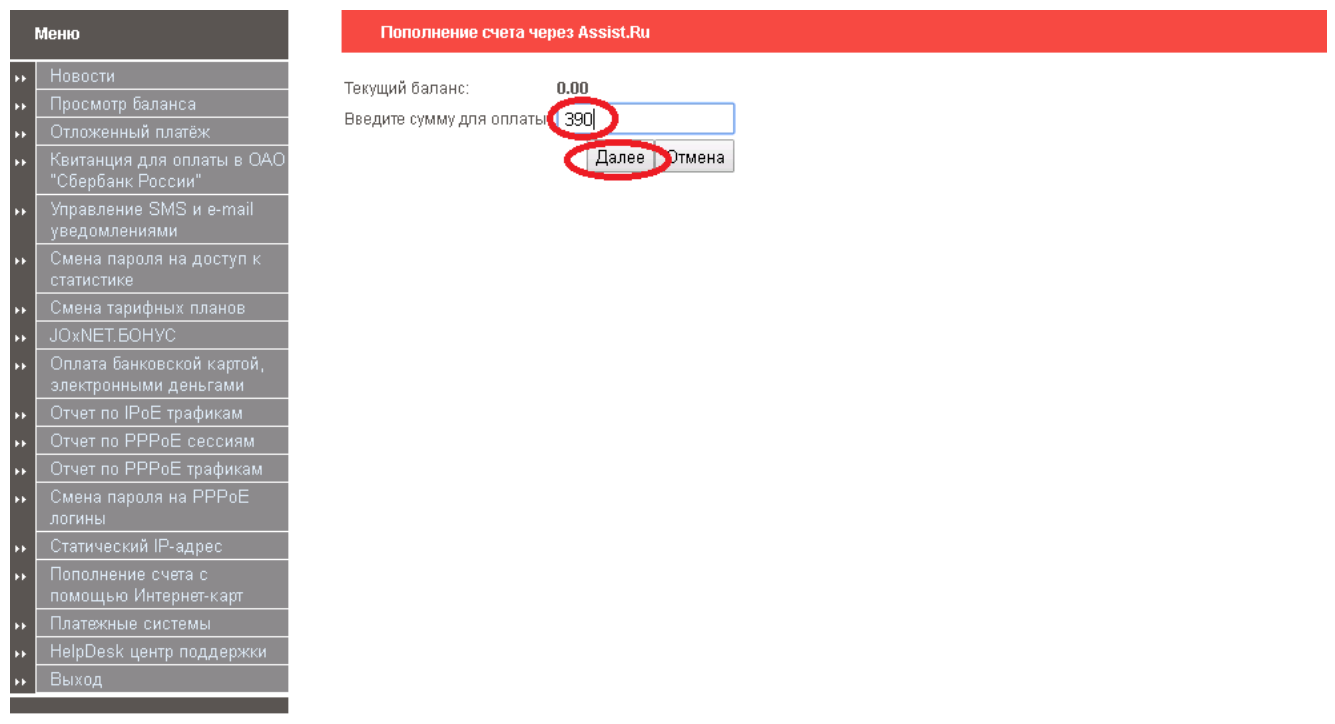

Вы переходите на официальную страницу Assist.ru.

4) Выбрать тип платежного средства и нажать кнопку «Подтвердить»:

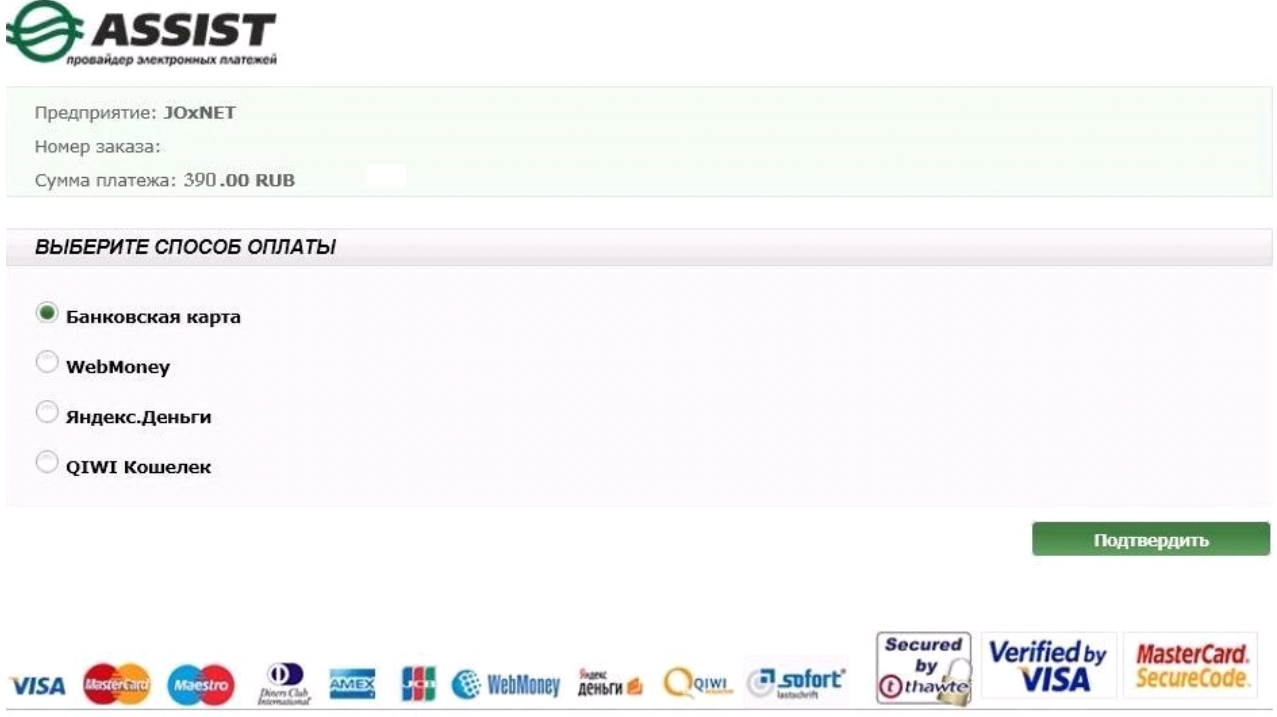

© 2012 ASSIST. Санкт-Петербург. Все права защищены.

5) Заполнить персональные данные и нажать кнопку «Подтвердить»:

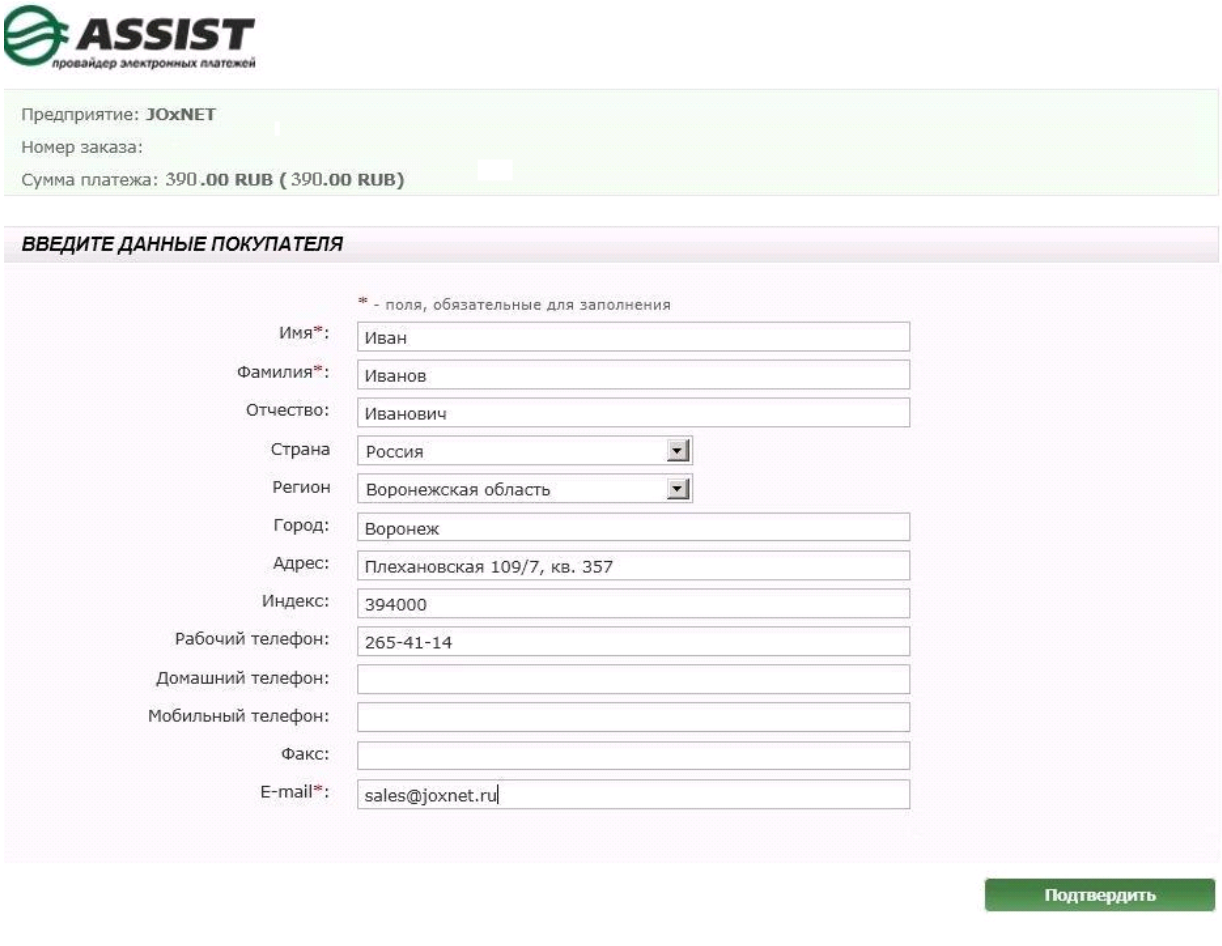

**Secured** Verified by MasterCard. VISA Marienard Maristro Demands AMEX VISA (S WebMoney Revorm & Course Control by<br>
Othawte **VISA** SecureCode.

6) Заполнить данные банковской карты и нажать кнопку «Оплатить»:

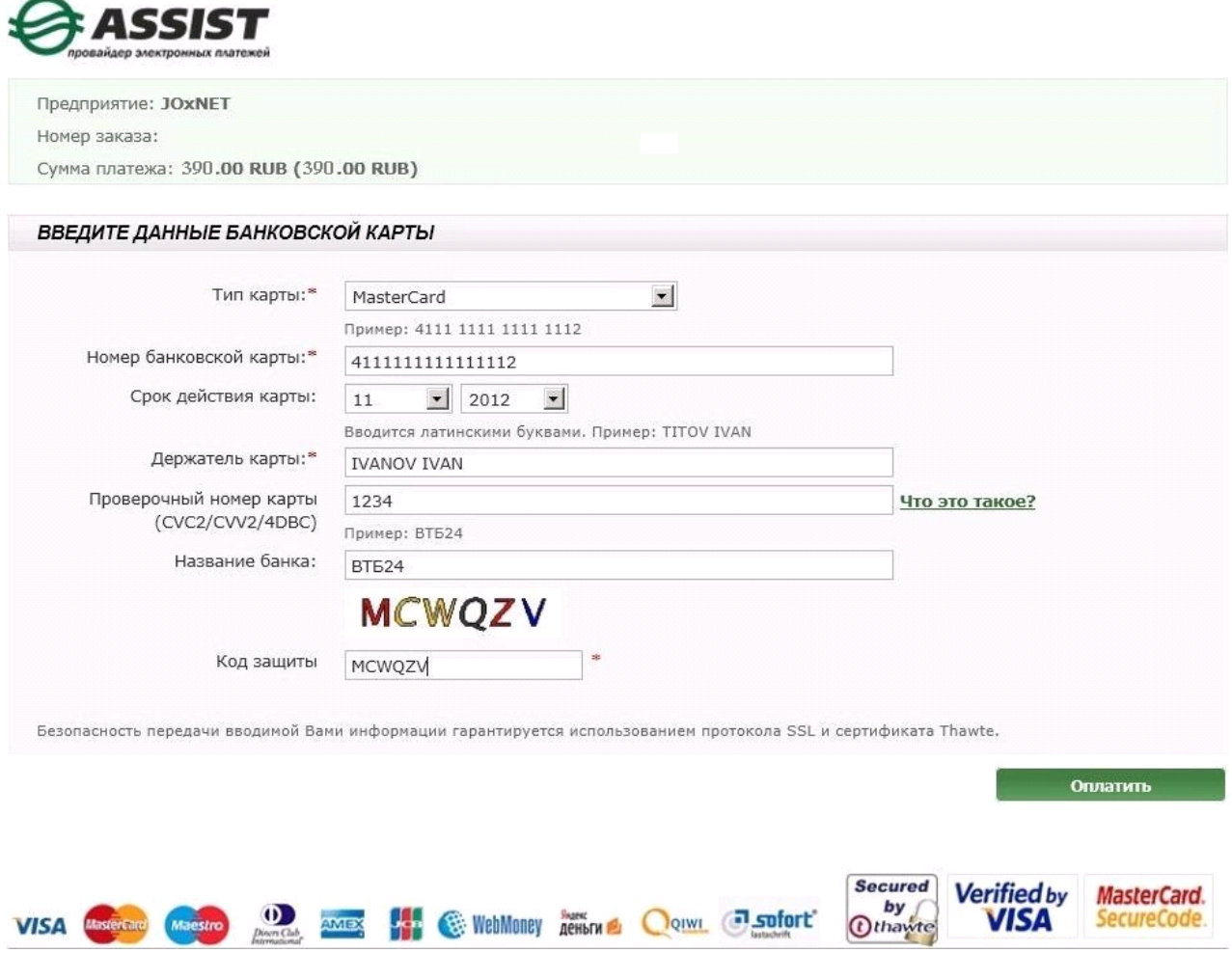

Перечисленные средства мгновенно будут зачислены на Ваш счет!